### **General Description**

IoTiny, the smallest tiniest Robot/IoT controller in the EZ-B family. It includes: WiFi, speaker port, LiPo battery monitor, power efficient Switching Power Supply (SWPS) and a solderless plug-andplay design; all packed into a minuet form factor. The IoTiny coupled with the EZ-Builder Software allows you to track objects/motion/colors/faces, speak, play music, move servos, read sensors, control H-bridges and much more. Easily connect your Laptop, PC or Mobile device to the IoTiny using WiFi via configurable Access Point or Client mode. The IoTiny's expandable design includes an I2C header for additional sensors and displays, a camera port, eight multi-use Digital I/O ports, and two analog-to-digital ports; all powered by a 32-bit ARM processor (100 MHz Cortex-M4).

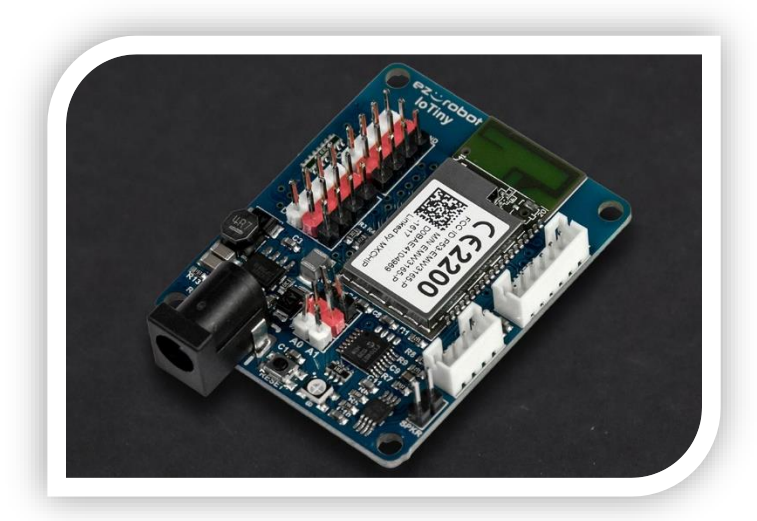

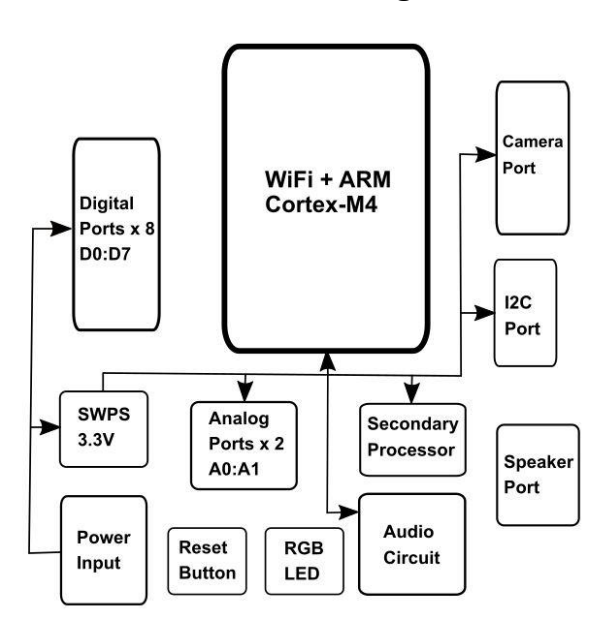

#### **Power Block Diagram Communication Block Diagram**

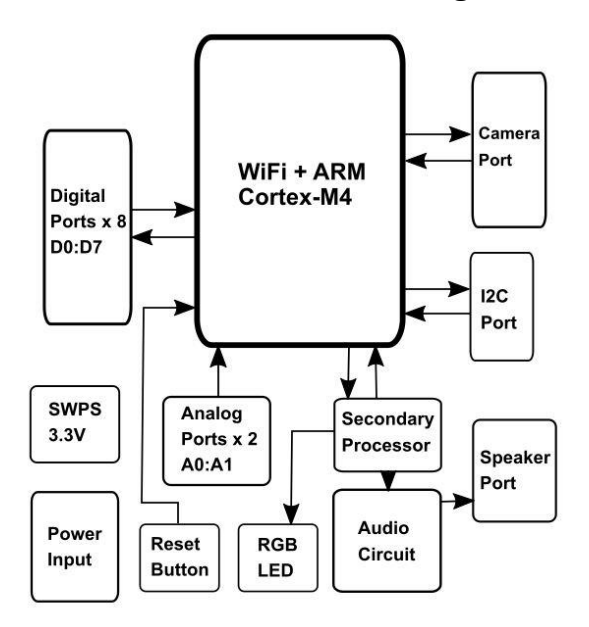

### **Electrical Characteristics**

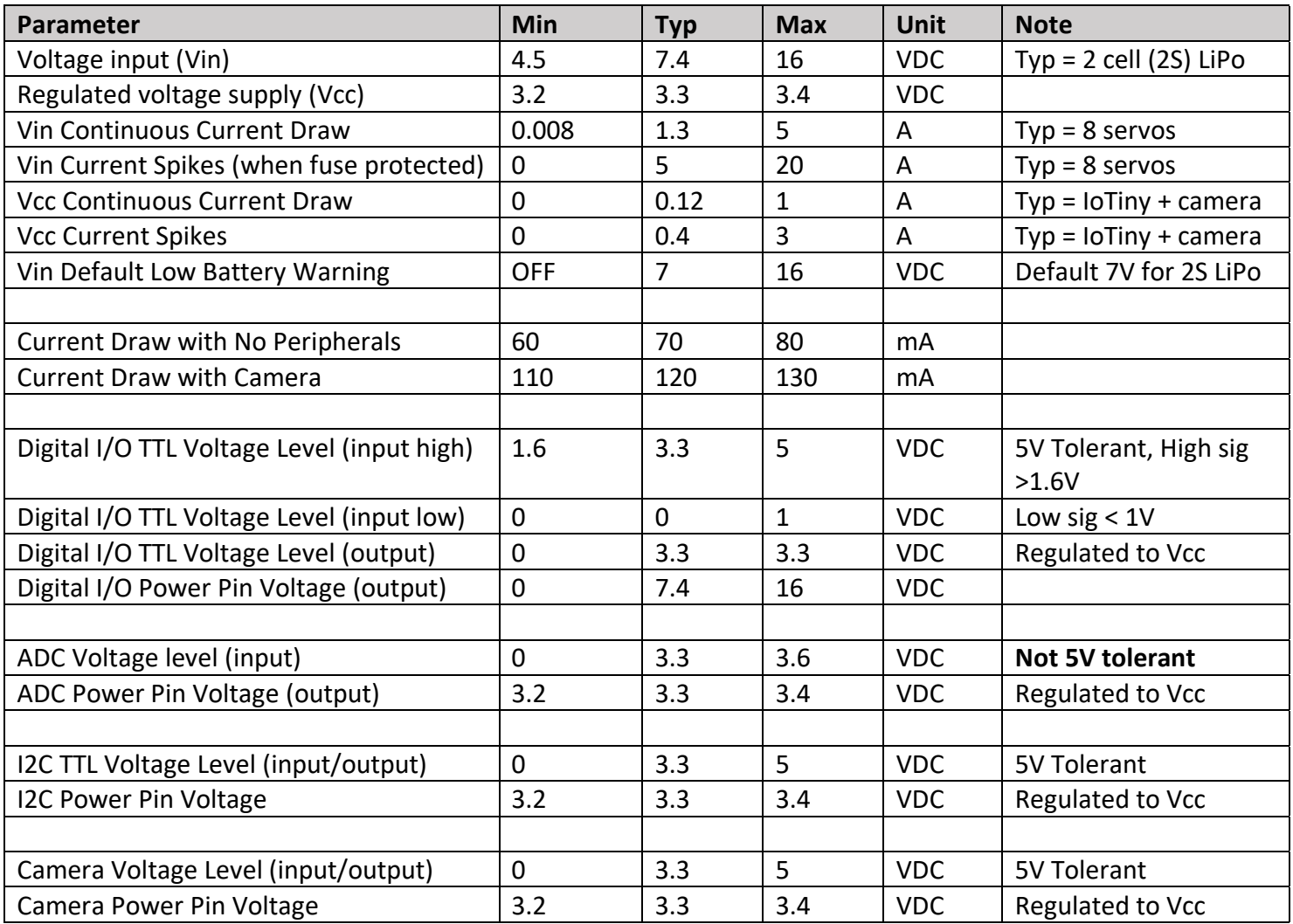

### **Definitions**

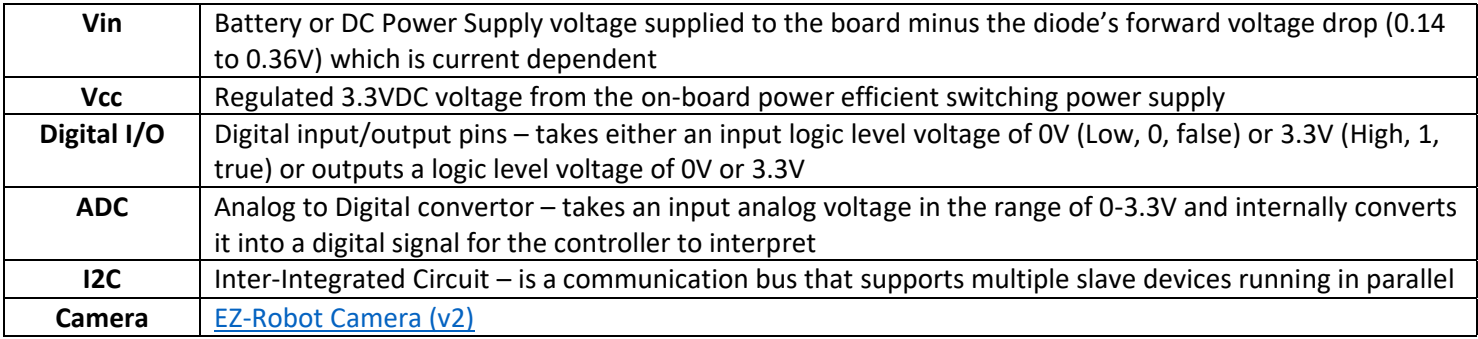

### **Features**

#### Wi-Fi

- IEEE 802.11 b/g/n 2.4GHz radio frequency
- Soft Access Point (AP) & Client modes supported
- Embedded Web Server
- WPA2, WPA and WEP encryption
- Transmit Power: 16.5dBm@11b,14.5dBm@11g[, 13.5dBm@11n](mailto:13.5dBm@11n)
- Receiver sensitivity: -87 dBm
- On board PCB Antenna
- Certifications: CE, FCC
- Operating Temperature: -30℃ to +85℃

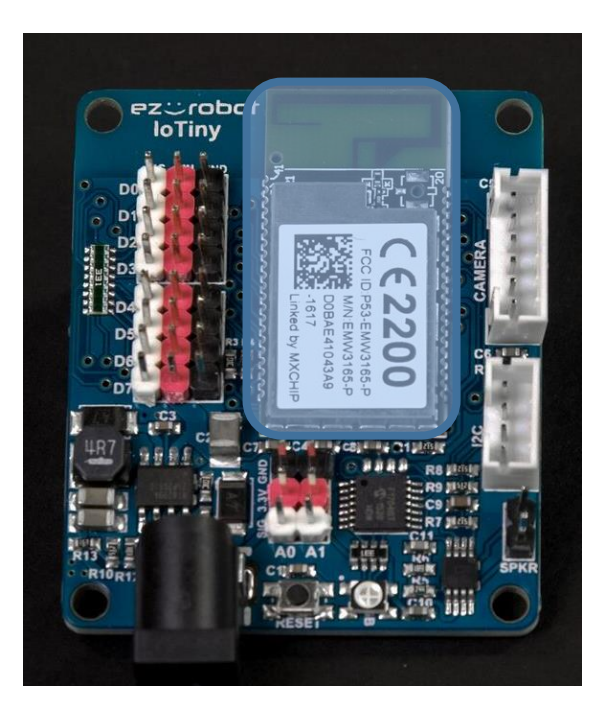

### Main MCU

- 100MHz ARM 32-bit Cortex-M4 MCU (inside the WiFi module)
- 128K bytes RAM
- 1 x 3.33 Mbps Channel for Video
- 1 x 3.33 Mbps Channel for Communication
- 12-bit ADC
- 96-bit unique ID

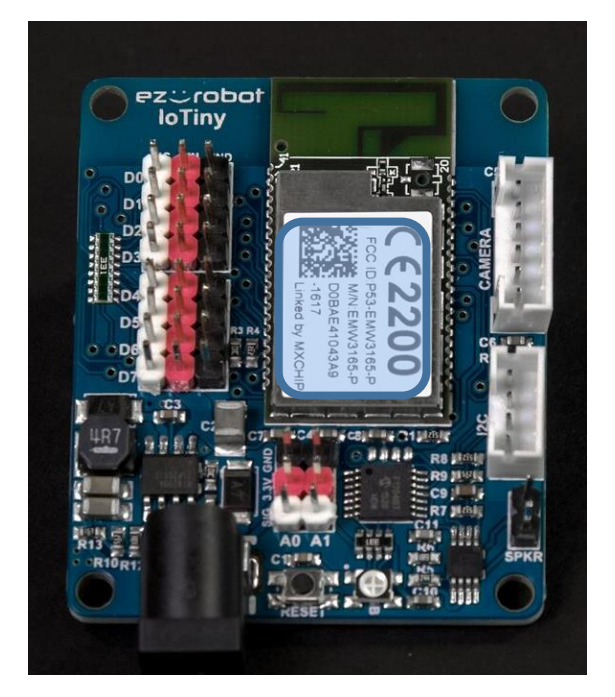

### Audio (Amplified)

- Audio amplifier chip output rating: 0.3W max
- Amplifier in High Pass filter configuration
- Recommended Speaker: 8ohm 0.5W
- Speaker out (amplified audio) SPKR pins are left open for an external speaker
- Recommended speaker is included with the IoTiny when purchasing from ezrobot
- Audio feedback automatically given for bootup, successful/unsuccessful network connection, and low battery

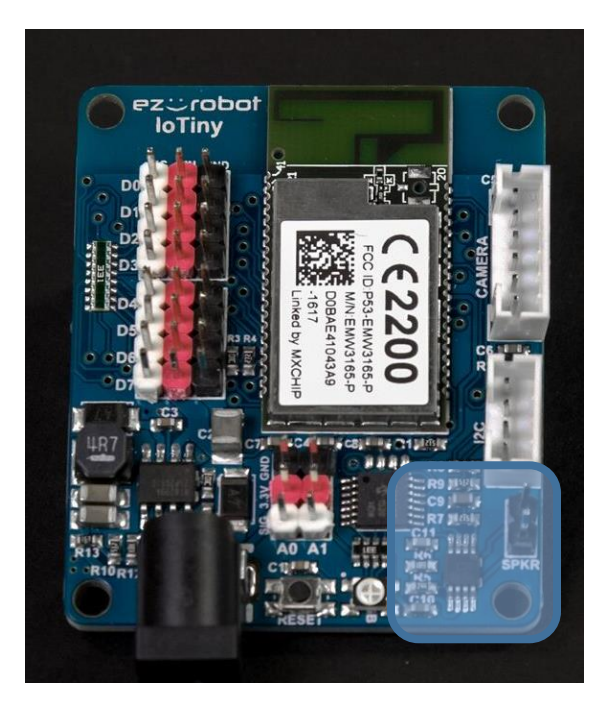

### Digital I/O Ports

- 8 Multi-Use Digital Input/Output ports: D0-D7
- Software configurable for servos, serial transmission, logical output 0V (Low) or 3.3V (High) voltage levels or PWM (Pulse width modulation)
- Input Max 5 VDC TTL Logic (5V tolerant)
- Output Max 3.3 VDC TTL Logic
- Left to Right pinout: SIG-VIN-GND (GVS standard)
- 330ohm current limiting Resistor (~10mA) on each Digital I/O
- **Please note** that the Digital I/O Red and Black power pins do not output regulated 3.3V voltage but rather the input voltage

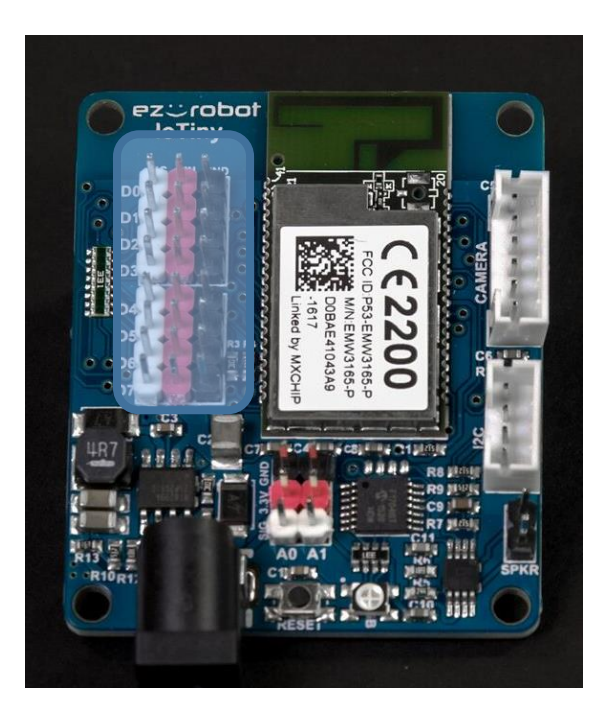

#### ADC Input Ports

- 2 x ADC (Analog-to-Digital) ports: A0-A1
- 0-3.3VDC Range (Not 5V Tolerant, 3.6V max)
- Top down pinout: GND-3.3V-SIG (GVS standard)
- Configurable 8-bit (0-255) or 12-bit (0-4095) return values in software

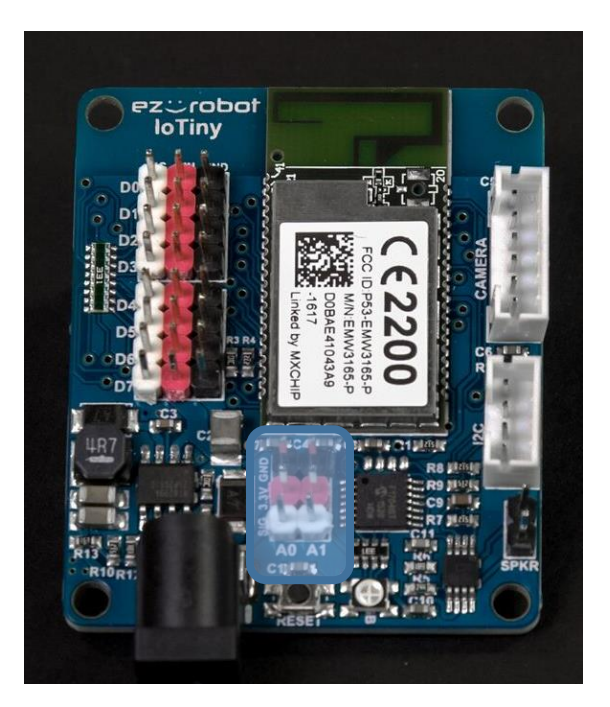

#### Camera Port

- 1 x 3.33 Mbps Channel for Video
- 6-pin 2mm pitch JST-PH header
- Top down pinout: 3.3V-GND-RX-TX-RTS-CTS
- Silkscreen pinout labels on the back of the IoTiny PCB

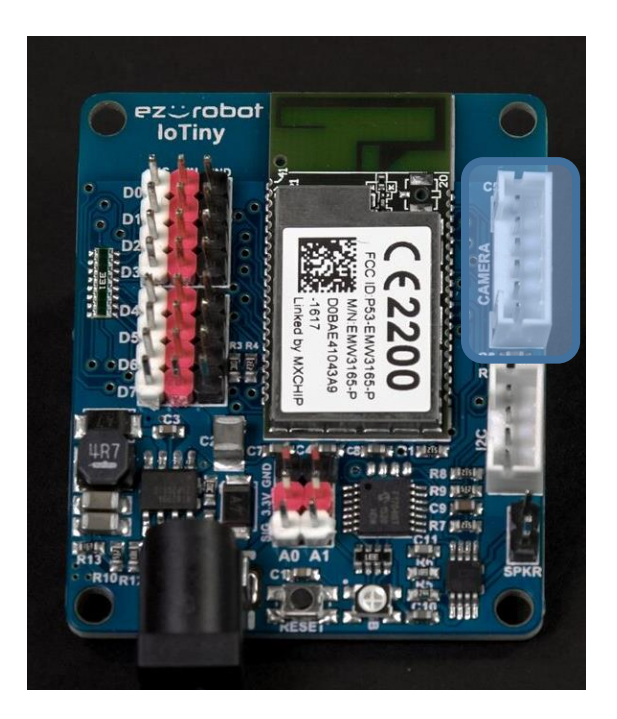

(C) 2021 EZ-Robot Inc. All rights reserved. The information in this document is believed to be accurate at the time of publication, however specifications are subject to change without prior notice.

[www.ez-robot.com](http://www.ez-robot.com/) Rev 1.2

#### I2C Port

- 100kHz I2C default clock speed that is configurable in ez-builder up to 400kHz
- 4-pin 2mm pitch JST-PH header
- Top down pinout: SCL-SDA-3.3V-GND
- Silkscreen pinout labels on the back of the IoTiny PCB
- **Note:** Do not combine 5V and 3.3VDC powered devices as the 3.3VDC SDA and SCL lines may be pulled up to 5V and damage the lower voltage devices.

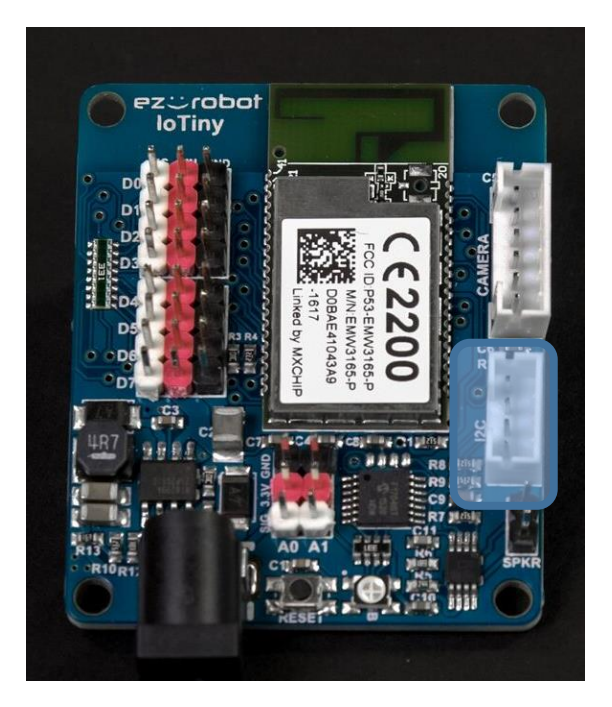

#### Reset Button

- Pressing the reset button will bring the IoTiny back to it's default AP mode network settings
- Only needs a momentary press

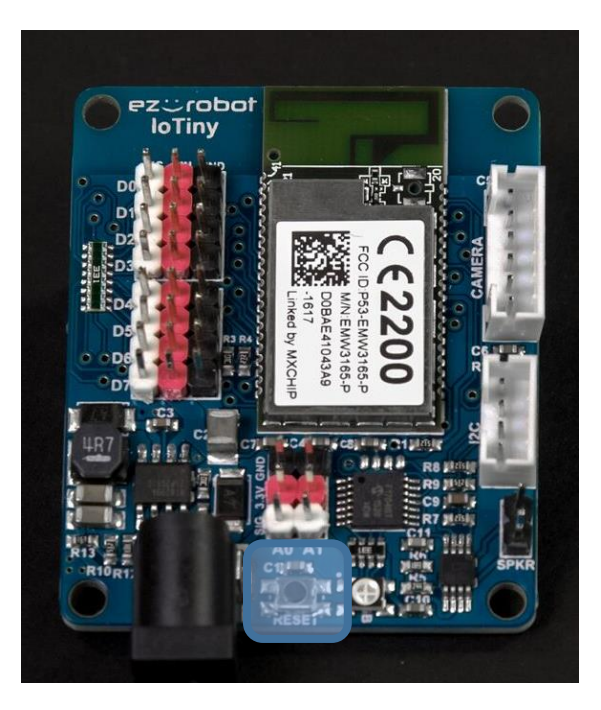

(C) 2021 EZ-Robot Inc. All rights reserved. The information in this document is believed to be accurate at the time of publication, however specifications are subject to change without prior notice.

6

#### RGB Status LED

- AP mode Bootup RGB LED flashes blue, then white and back to flashing blue
- AP mode WiFi connection to EZ-builder RGB LED is solid Blue
- Successful Client Mode WiFi connection RGB LED Flashes blue, white, then Green. When a successful network connection is established then it continues to flash green
- Unsuccessful Client Mode WiFi connection RGB LED Flashes blue, white, then Green until the network connection fails then it continues to flash red
- Successful Client mode connection to EZ-builder RGB LED is solid green
- Using Firmware Updater RGB LED flashes aqua blue while the firmware is updating
- While Resetting the RGB LED flashes yellow

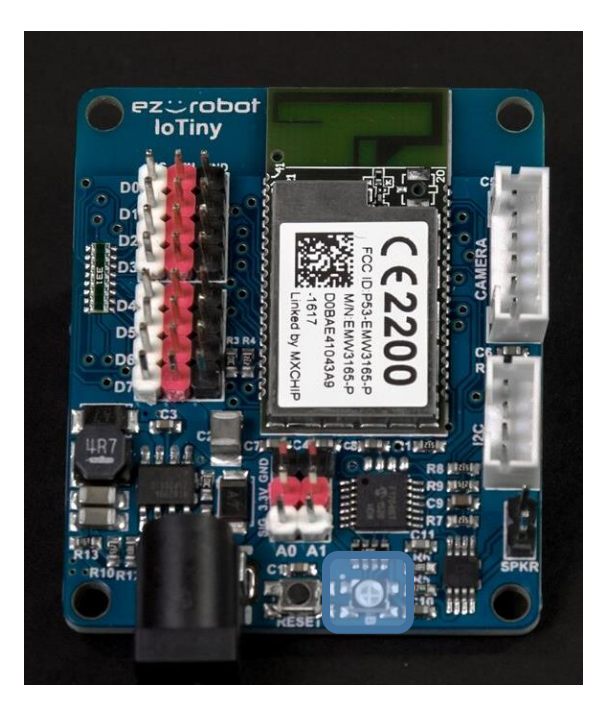

### **SPECIAL NOTES:**

The IoTiny's Digital I/O power pins are unregulated due to the inefficiencies of regulating power for servo motors. Be aware that if you connect peripherals that operated at a certain regulated voltage to the IoTiny Digital I/O power pins you risk damaging the peripherals. Inline voltage regulators are recommended when using third party peripherals that do not align with input voltage.

Reference the diagram to the right to see which power pins are regulated and unregulated.

#### **3.3V Regulated Power Pins (green):**

- ADC
- $12C$
- Camera

#### **Unregulated Power Pins (Yellow):**

Digital I/O

### Low Battery Monitor

The IoTiny includes a low battery monitor designed for use with LiPo batteries. It is enabled by default. EZ-Robot recommends using 7.4V LiPo batteries at to power the IoTiny. The default Vin Low Battery Monitor threshold is set at a 7VDC. If the IoTiny is powered on with less than 7 VDC, a verbal warning message will repeat that the battery is low. While the verbal message is repeating, the IoTiny ports will be unresponsive. If using different batteries or a AC power adapter the battery warning can be permanently disabled via the integrated webserver or temporarily disabled in the EZ-builder software (Connection Settings).

**\*\*\*WARNING\*\*\*** the low battery Warning is a very important feature for LiPo batteries. Disabling the Low Battery Monitor is not recommended.

### Recommendation

Since the digital I/O power pins are not protected we recommend you use a 20A (or lower) ATM automotive fuse between your battery and the IoTiny to protect the IoTiny, peripherals, and power source from any short circuit conditions on the digital I/O power pins.

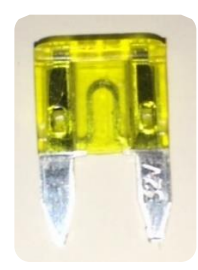

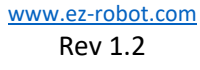

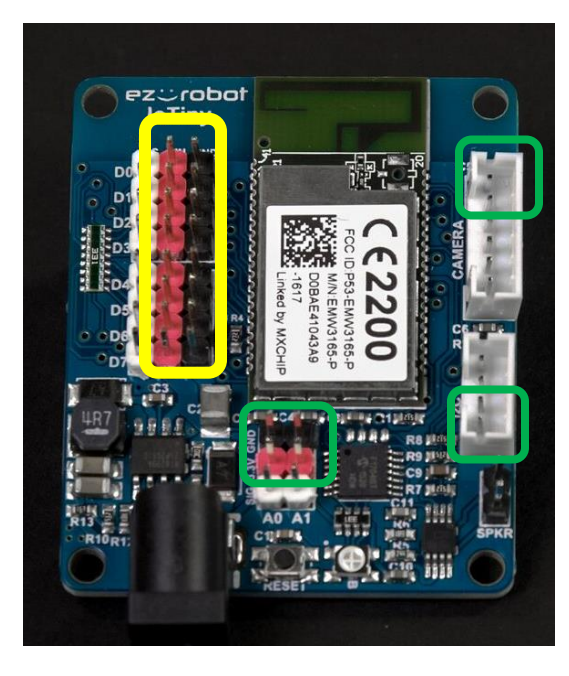

### **WiFi Settings**

#### Webserver

The IoTiny's integrated Wi-Fi module has an embedded webserver built-in. It has many configurable options including connection modes. AP mode (default) or Client Mode can be selected. The Wi-Fi connection will use B/G/N modes with WPA, WPA2, and WEP security. The broadcasting channel can be changed from 1 to 11 (1, 6, or 11 are recommended). Be aware that when the Reset Button is pressed, all network settings will be reset to the default configuration. You can also Telnet into the module. To configure the Wi-Fi settings, the IoTiny webserver can be accessed by your web browser. If the IoTiny is connected via Access Point Mode, the default web address will be [http://192.168.1.1.](http://192.168.1.1/) If the EZ-B is in Client Mode, you will use the IP Address that EZ-Builder has detected (i.e. http://<*ip address*>).

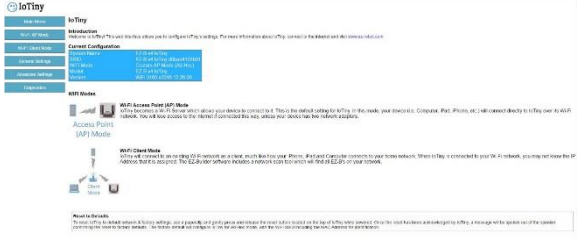

#### Connection Mode 1: Wi-Fi Access Point (AP) – Default

This is the default setting for the IoTiny, which becomes a Wi-Fi Server which allows your device to connect to it. In this mode, your device (i.e. Computer, iPad, iPhone, etc.) will connect directly to the EZ-B v4 over its Wi-Fi network. You will lose access to the internet if connected this way, unless your device has two network adapters.

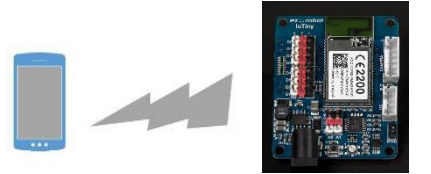

# **Access Point** (AP) Mode

#### Connection Mode 2: Wi-Fi Client

The IoTiny will connect to your home or business Wi-Fi network as a client, much like your smart phone, tablet, or laptop. When the IoTiny is connected to your Wi-Fi network, you may not know the IP Address that it is assigned. The EZ-Builder software includes a network scan tool which will find all IoTiny's on your network. You will have to set this mode up with the integrated Webserver (see above)

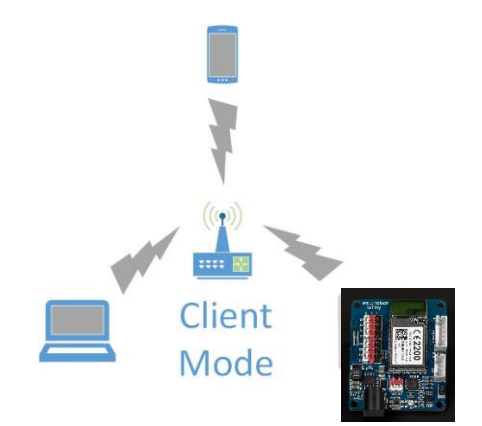

(C) 2021 EZ-Robot Inc. All rights reserved. The information in this document is believed to be accurate at the time of publication, however specifications are subject to change without prior notice.

[www.ez-robot.com](http://www.ez-robot.com/) Rev 1.2

#### Telnet

A user command interface to give remote access to some basic functionality and specification within the IoTiny. Access the Telnet interface can be found via the Windows command line tool (cmd).

#### **To enable Telnet command line utilities in Windows:**

- 1. Right Click the Windows Start Icon and select "Control Panel"
- 2. Click "Programs and Features"
- 3. On the left menu bar click "Turn Windows features on or off"
- 4. In the Windows Features dialog box, check the Telnet Client check box.
- 5. Click OK. The system will install the appropriate files. This will take a few seconds to a minute.

#### **Default Command line entry (when connected via AP mode):** telnet 192.168.1.1 8080

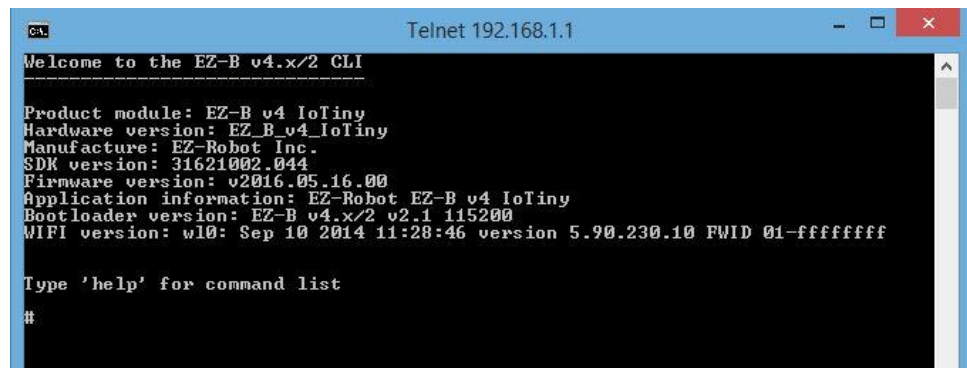

#### List of Telnet Commands:

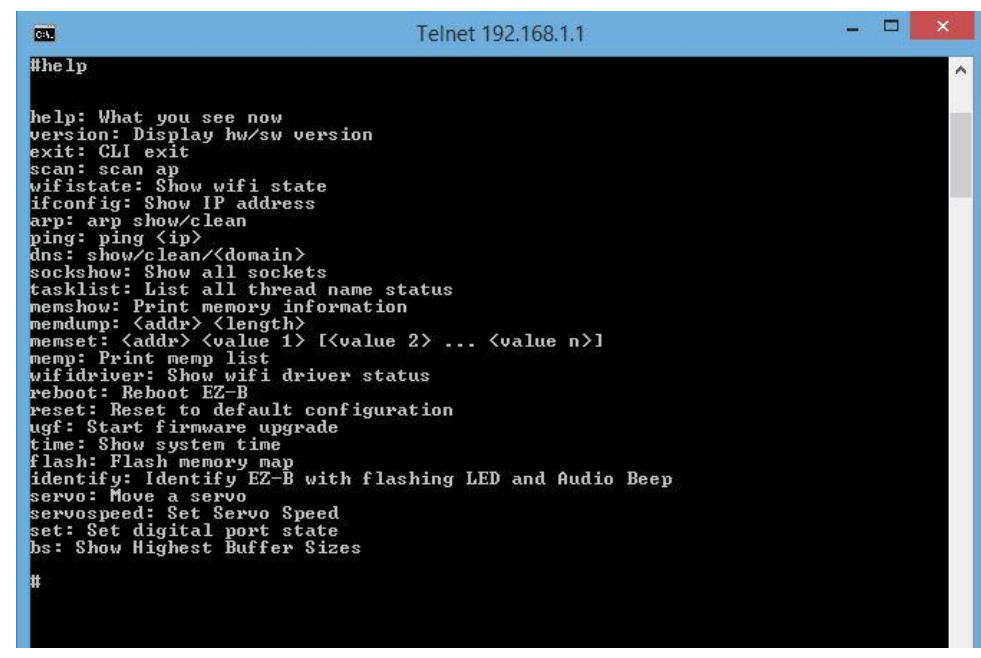

### **IoTiny Dimensions**

All measurements are in millimeters

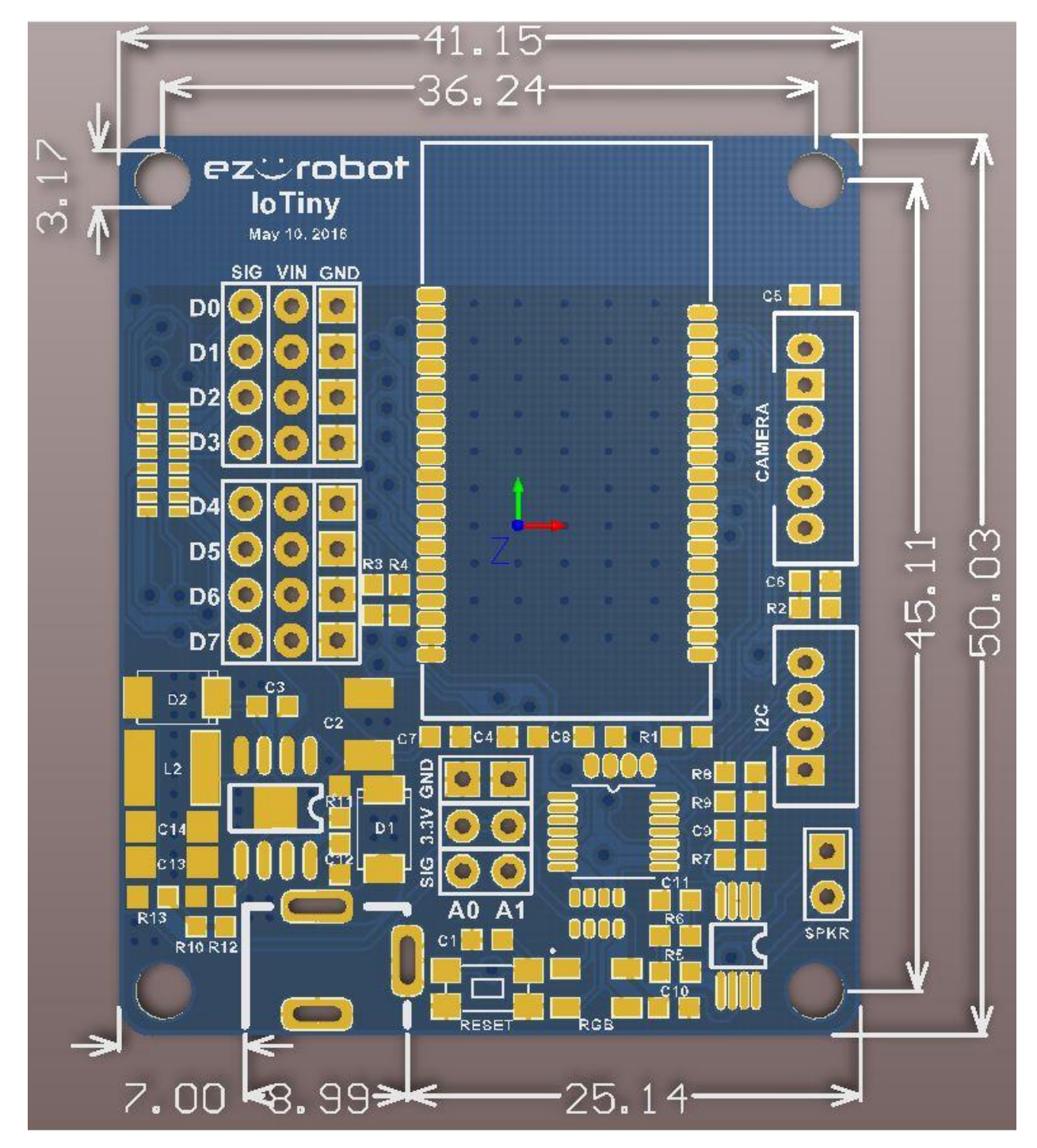